## Chrome Issues with Screen Recorder

As of the latest version of Chrome (42), released last week, Google has decided to block Java by default, as described in the link below: https://java.com/en/download/fag/chrome.xml

This means that the Kaltura Screen Recorder will not function in instances of Chrome that have recently been installed or which have auto-updated to the latest version. The Kaltura Screen Recorder continues to function properly in all other major browsers.

In order to ensure that your Screen Recorder continues to work properly in Chrome (42), take the following steps.

- 1. Open your Chrome browser.
- 2. Enter the following in the address bar at the top of the browser: chrome://flags/#enable-npapi
- 3. Click "Enable" (as shown below).

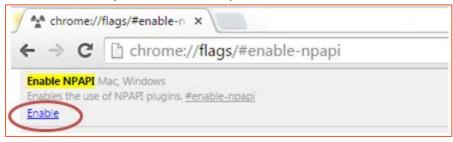